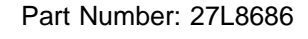

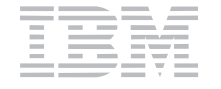

# **ThinkPad 770Z User's Reference and Setup Guide Supplement**

**You can use the ThinkPad 770X User's Reference for the ThinkPad 770Z computer**. This supplement includes updated information for the User's Reference (part number 27L3407). Use this information instead of the corresponding information in the User's Reference.

## **Single FDD support**

Although the User's Reference states that several FDDs can be supported by the ThinkPad computer, your computer can support only one FDD at a time. The FDD in the bay always takes precedence over the external FDD. For example, in suspend mode, if you install an FDD in the bay and attach an FDD externally, the computer recognizes the FDD in the bay after resuming.

This information also applies when you are using the docking station.

#### **• Software Selections CD**

Although your User's Reference describes the ThinkPad Customization Center CD, and the Setup Guide describes a ThinkPad Customization Center icon, your computer has a Software Selections CD rather than the ThinkPad Customization Center CD, and there is no ThinkPad Customization Center icon on the desktop. The Software Selections CD includes the preloaded software and ThinkPad device drivers for Windows 98, Windows 95, and Windows NT. You can customize your computer with this CD. To use the Software Selections CD, insert it into the CD-ROM or DVD drive. The main menu appears. Follow the instructions on the screen. For more information, click **Help** in the menu.

Copyright IBM Corp. 1998

## **Updated Diskette Factory**

Because of the new function in the Software Selections CD, the Diskette Factory no longer supports all device drivers. You can see the supported software listed in the Diskette Factory main window.

## **New diskette name**

The diskette name in the description of the Personalization Editor in the User's Reference has changed from Utility Diskette for DOS to Personalization Data Update Diskette.

## **The Recovery CD**

The Recovery CD is a startable CD-ROM and is not shipped with a boot diskette. The description about using the Recovery CD with the boot diskette in the User's Reference no longer applies.

#### **Asset ID icon**

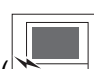

The "Config" menu of Easy-Setup includes an Asset ID icon ( $\leq$  ), for a new radio-frequency ID option that is supported in specified models. More details are provided in the option's user's guide.

#### **Docking your computer to a docking station**

- If you use a SelectaDock I or SelectaDock II docking station, connect the power cord to a docking station and the AC Adapter to a SelectaBase 770 port replicator.
- If you use a SelectaDock III docking station, connect the power cord to the docking station.

# **Notice for using the external monitor**

If you use the **Both LCD and CRT Display** function, the external monitor must support the same resolution as that of your ThinkPad LCD.

If you are using an external monitor that does not support the maximum resolution of the ThinkPad LCD (1024 X 768 for the XGA model, or 800 X 600 for the SVGA model), do not use **Both LCD and CRT Display**.

### **Notice for using the Compact Smart Card**

Some Compact Smart Cards are too thick to be inserted into the upper PC Card slot of your computer. Insert the card into the lower slot.

# **Solving computer problems**

### Docking station problems

The following troubleshooting might apply to users who are using the docking station—SelectaDock I, II, III, or the Port Replicator with Advanced EtherJet Feature—under the Windows 95 environment.

**Note:** In the following steps, src\_cd is the drive letter of the DVD or CD-ROM drive and cc is the respective country code.

The following table shows the country code that you will need in the instructions:

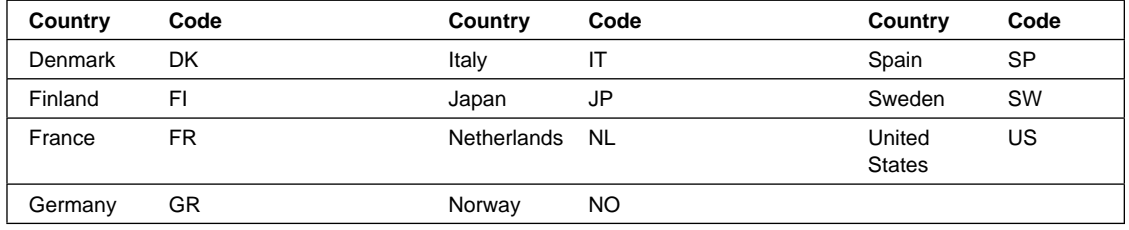

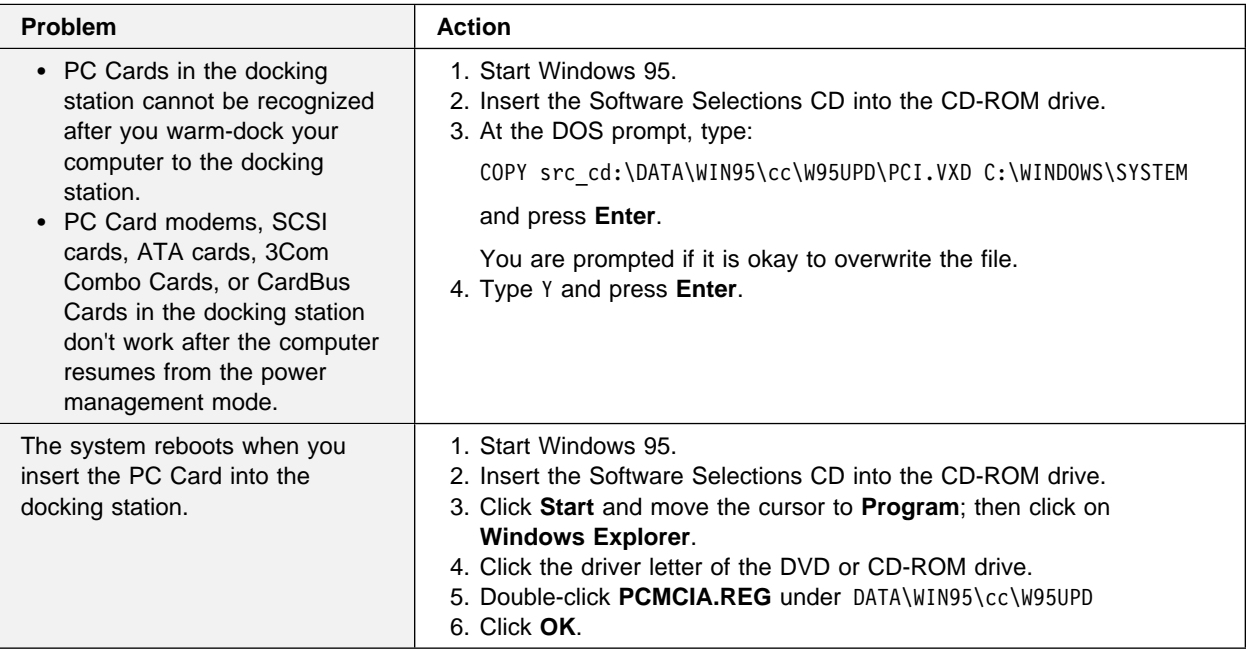

## Audio problem

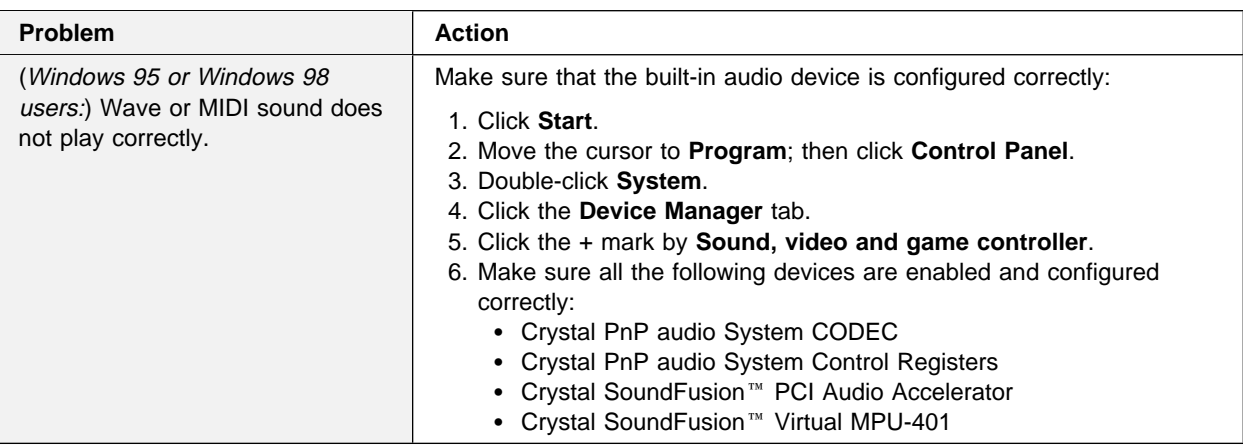

#### Battery pack problem

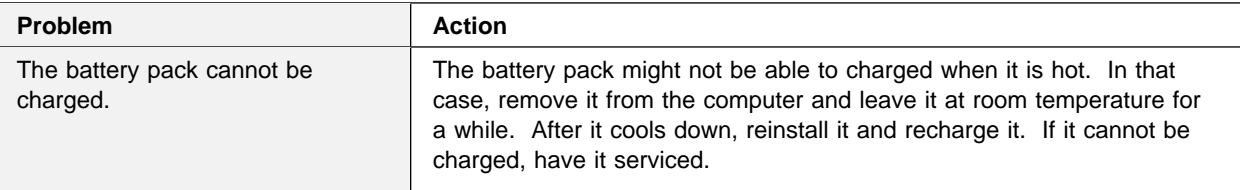

## **Protection notice requirement**

This device is protected by U.S. patent numbers 4631603, 4577216, 4819098, 4907093, and other intellectual property rights. The use of Macrovision's copy protection technology in the device must be authorized by Macrovision and is intended for home and other limited pay-per-view use only, unless otherwise authorized in writing by Macrovision. Reverse engineering or disassembly is prohibited.

# **Sound synchronization restriction**

For some MPEG1 or MPEG2 files, the sound might not synchronize with the movie.

Free Manuals Download Website [http://myh66.com](http://myh66.com/) [http://usermanuals.us](http://usermanuals.us/) [http://www.somanuals.com](http://www.somanuals.com/) [http://www.4manuals.cc](http://www.4manuals.cc/) [http://www.manual-lib.com](http://www.manual-lib.com/) [http://www.404manual.com](http://www.404manual.com/) [http://www.luxmanual.com](http://www.luxmanual.com/) [http://aubethermostatmanual.com](http://aubethermostatmanual.com/) Golf course search by state [http://golfingnear.com](http://www.golfingnear.com/)

Email search by domain

[http://emailbydomain.com](http://emailbydomain.com/) Auto manuals search

[http://auto.somanuals.com](http://auto.somanuals.com/) TV manuals search

[http://tv.somanuals.com](http://tv.somanuals.com/)